#### \_\_\_\_\_\_\_\_\_\_\_\_\_\_\_\_\_\_\_\_\_\_\_\_\_\_\_\_\_\_\_\_\_\_\_\_\_\_\_\_\_\_\_\_\_\_\_\_\_\_\_\_\_\_\_\_\_\_\_\_\_\_\_\_\_\_\_\_\_\_\_\_\_\_\_\_\_\_\_\_\_\_\_\_\_\_\_\_\_\_\_\_\_\_\_\_\_\_\_ **Curso Esencial**

# **Respuestas a preguntas frecuentes**

Información general de la capacitación

#### **P. ¿Qué materiales del curso se requieren?**

**R.** Cada participante recibirá una carpeta con un documento general y las principales evaluaciones que se utilizarán en el curso. Además de los CD Guía de Ayuda, recursos del curso y el manual en PDF

#### **P. ¿Qué parte de la capacitación es presencial y cuál semi‐presencial?**

**R.** Los docentes participantes tendrán 2 horas de trabajo en línea antes de iniciar el curso. Este curso se puede dictar de dos formas diferentes.

a) Modalidad Semipresencial: Módulos I, II y parte del módulo III se cursan de manera presencial, el resto de los módulos se transitan en línea con la opción de un encuentro final de 4hs

b) Modalidad Presencial: Los docentes participantes tendrán 2 horas de trabajo on línea antes de iniciar el curso. El resto de los módulos (I al VIII) se transitan presencialmente.

#### **P. ¿Cuál es la carga horaria para cada etapa?**

#### **R.**

a) Modalidad Semipresencial: 2 horas de trabajo en línea antes de iniciar el curso; 3 encuentros de 4 hs. cada uno, distribuidos en uno o dos días y 40hs. de trabajo en línea, distribuidos en 8 semanas, aproximadamente 5 a 7 horas de trabajo semanal

b) Modalidad Presencial: 2 horas de trabajo en línea antes de iniciar el curso, 52 horas de trabajo, distribuidas en nueve semanas con un promedio de aproximadamente 5 a 7 horas de trabajo por semana.

#### **P. ¿Es necesario contar con conexión a Internet para realizar el curso?**

**R.** Es necesario contar con buena conexión, el curso se desarrolla en su totalidad en un sitio de Internet

#### **P. ¿En qué tipo de actividades voy a participar?**

**R.** Durante la capacitación en ambas modalidades, usted desarrollará un plan de unidad que incluirá preguntas orientadoras del currículo, los contenidos de los programas oficiales de estudio, los objetivos, un plan de evaluación, las adaptaciones curriculares para estudiantes con capacidades diferentes y los procedimientos de aprendizaje. Podrá utilizar una variedad de autoevaluaciones para reflexionar sobre la calidad de sus productos y proporcionar retroalimentación a sus colegas durante las discusiones en el espacio Agruparse y compartir. También, participará en las discusiones con sus colegas en las prácticas pedagógicas. Desarrollará una serie de evaluaciones y otros materiales de apoyo para evaluar y desplegar las habilidades del siglo XXI en sus estudiantes. Así mismo, creará una publicación, un blog, una presentación multimedia y un wiki, luego utilizará uno de estos formatos para crear un ejemplo en rol de estudiante para incorporarlo a su unidad. Por último, compartirá exponiendo su portafolio de unidad (la unidad y materiales de apoyo) con sus colegas.

#### **P. ¿Quién facilita la capacitación?**

**R.** Durante la capacitación el docente participante se verá permanentemente acompañado por un docente facilitador que lo guiará a través de todas las actividades que se realizarán a lo largo del curso, el mismo será el soporte de todo el grupo y nexo entre los integrantes del mismo, lo hará sentir cómodo y seguro del camino que transitará.

### **P. ¿Cómo puedo comunicar mis inquietudes y preguntas a mi facilitador?**

**R.** Los facilitadores del curso responderán a los mensajes o correos electrónicos dentro de las 48 horas (2 días). Además, cada facilitador establecerá un Horario de atención, durante el cual estará conectado y se podrá chatear con él o hacer preguntas durante ese horario.

### **P. ¿No recuerdo mi nombre de usuario? ¿Qué debo hacer?**

**R.** Después de la inscripción o matrícula, usted puede recuperar su nombre de usuario utilizando el método automatizado para el curso en la página de ingreso. Cuando usted utiliza este método, su información se envía a su dirección de correo electrónico. Para usar este método: 1. Visite la página de ingreso: http://teachonline.intel.com/es/login/ 2. Vaya a Sí, necesito ayuda para ingresar. 3. Digite su dirección de correo electrónico y, a continuación, haga clic en Aceptar. NOTA: Si luego de haber intentado el método de recuperación de nombre de usuario y la contraseña automatizado y todavía está experimentando problemas para ingresar, póngase en contacto con su facilitador

#### **P. ¿No recuerdo mi contraseña? ¿Qué debo hacer?**

**R.** Después de la inscripción o matrícula, usted puede recuperar su contraseña utilizando el método automatizado para el curso en la página de ingreso. Cuando usted utiliza este método, su información se envía a su dirección de correo electrónico. Para usar este método: 1. Visite la página de ingreso: http://teachonline.intel.com/es/login/ Vaya a Sí, necesito ayuda para ingresar. 3. Digite su nombre de usuario y, a continuación, haga clic en Aceptar.

Si usted no recuerda cuál es su nombre de usuario, puede digitar su correo electrónico.

**NOTA:** Si luego de haber intentado el método de recuperación de nombre de usuario y la contraseña automatizado y todavía está experimentando problemas para ingresar, póngase en contacto por mail con docente facilitador.

### **P. ¿Puedo cambiar mi contraseña y nombre de usuario?**

**R.** Usted Podrá cambiar su contraseña en la configuración del perfil en cualquier momento. Vaya a la pestaña de Inicio y haga clic en el enlace Actualizar perfil. Tenga en cuenta que se le pedirá llenar los campos de descripción, puede incluir información sobre el nivel o grado que imparte. Para cambiar el nombre de usuario, póngase en contacto con su docente guía o facilitador

#### **P. ¿Qué plataforma se utilizará para este curso?**

**R.** En este curso se utilizará una plataforma Moodle. La plataforma Moodle es ampliamente utilizada, para cursos basados en ambientes en línea, diseñada para usarla bajo sólidos principios pedagógicos, ya que ayuda a los educadores a crear comunidades de aprendizaje en línea.

#### **P. ¿Quién tiene acceso a mi trabajo en el curso?**

**R.** Cada participante inscripto en el curso tendrá acceso a las discusiones de todos los usuarios en la pestaña Compartir, en el blog y en el wiki del curso. En el curso el facilitador podrá ver y dar retroalimentación. Además el facilitador del curso podrá revisar los datos de la encuesta del módulo final. A veces, puede haber varios administradores y evaluadores del curso viendo las producciones. Estos usuarios tendrán acceso completo al curso y podrán revisar el trabajo, las discusiones y los datos de la encuesta.

## Requerimientos del curso e ingreso al mismo

## **P. ¿Qué conocimientos básicos de informática y requisitos debo cumplir antes de participar en este curso en línea?**

**R.** Antes de participar en este curso, usted deberá sentirse cómodo al realizar las siguientes tareas en la computadora:

- ¦ **Conectarse a Internet y el usar un navegador web**
- ¦ **Crear y editar documentos en un programa de procesador de texto**
- ¦ **Copiar y pegar texto de un documento a otro**
- ¦ **Recibir y enviar mensajes de correo electrónico con archivos adjuntos**
- ¦ **Descargar y abrir archivos adjuntos.**
- ¦ **Descargar e insertar imágenes**
- ¦ **Insertar videos**

Por otra parte, si nunca ha tomado un curso en línea, usted deberá estar abierto a un nuevo proceso de aprendizaje.

## **P. ¿Cuál es el mínimo recomendado y cuáles son los requisitos de hardware y software para el curso?**

**R.** Para trabajar en línea se recomienda el siguiente software y configuración del sistema para una experiencia satisfactoria de los participantes en cuanto al funcionamiento de los recursos del Curso Esencial, como la Guía de ayuda. Las variaciones en el software o la configuración pueden ofrecer una experiencia aceptable en el funcionamiento.

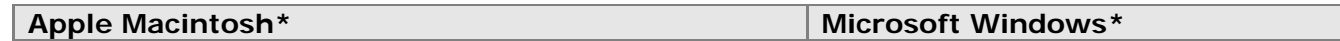

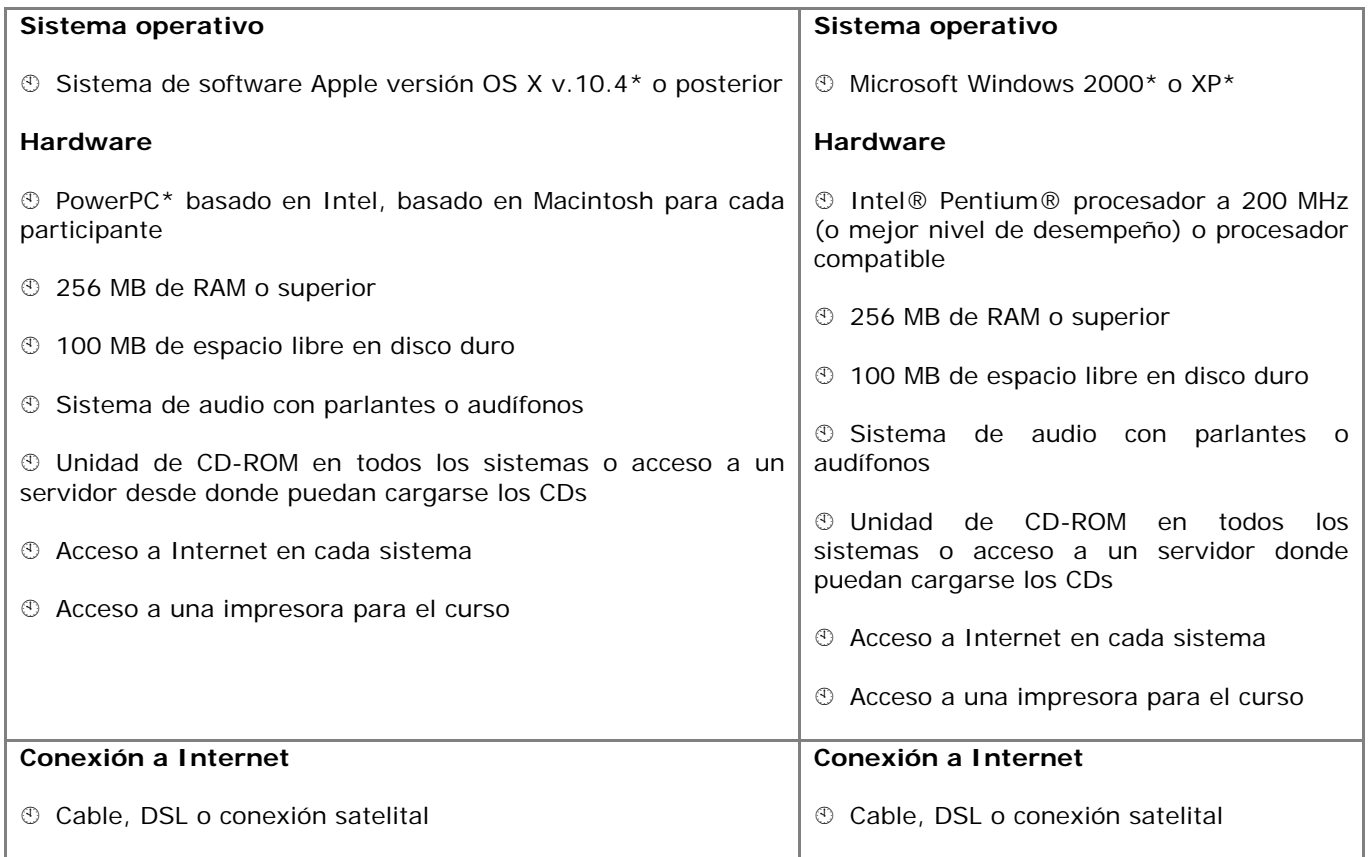

### **P. ¿Existe alguna configuración requerida?**

**R.** Sí. El curso requiere la siguiente configuración:

- Permitir cookies. Se utilizan dos cookies en el sitio del curso en línea:
	- El cookie de sesión. Debe admitir la instalación de este cookie para permitir la continuidad y mantener su estatus de conexión entre página y página. Cuando usted finaliza la sesión o cierra el navegador, este cookie es eliminado (tanto en su navegador, como en el servidor).
	- El otro cookie "recuerda" su Identificador de usuario. Cuando usted retorna al curso, el campo Identificador de usuario, en la página de inicio del curso, se completará automáticamente. Puede rechazar la instalación de este cookie sin ningún temor a desestabilizar el sistema, pero a expensas de tener que digitar su información cada vez que quiera acceder al curso en línea.
- Desactivar los bloqueadores de elementos emergentes. Los bloqueadores de elementos emergentes pueden imposibilitar la lectura de algunos de los contenidos del curso. Para

desactivar el bloqueador de elementos emergentes en Internet Explorer, siga los siguientes pasos:

1. Abra su navegador.

2. En el menú de Herramientas haga clic en Bloqueador de elementos emergentes y seleccione alguna de las siguientes dos opciones:

> • Desactivar Bloqueador de elementos emergentes: Haga clic en esta opción para desactivar el bloqueador de elementos emergentes en todos los sitios que utilizan elementos emergentes.

3. Desactive cualquier otro bloqueador de ventanas emergentes incluido en la barras de herramientas, tales como las barras de herramientas de Yahoo!\* o Google\*.

4. Otra forma de anular el bloqueador de elementos emergentes es mantener pulsada la tecla Ctrl mientras hace clic en el enlace. Usuarios de Macintosh\*: pueda anular el bloqueador de elementos emergentes, manteniendo pulsada la tecla Command (Comando) mientras hace clic en el enlace.

> • Configurar bloqueador de correos electrónicos. Algunos proveedores de correo electrónico clasifican los mensajes enviados a más de tres usuarios como spam y, a continuación, borran automáticamente los mensajes. Necesita asegurarse que puede recibir mensajes de su facilitador del curso.

### **P. ¿Cuáles son los materiales que se requieren para el curso?**

**R.** Dispone de la opción de utilizar la Libreta de anotaciones del curso. El disponer de acceso a una computadora con conexión a Internet; así como tener instalado programas para el procesamiento de texto, multimedia y hojas de cálculo resulta esencial.

### **P. ¿Cuándo puedo efectuar mi primer acceso al curso?**

**R.** La parte en línea del curso está disponible dos semanas antes de la capacitación presencial.

#### **P. ¿Qué hago si tengo problemas para conectarme al curso por primera vez?**

R. Si tiene problemas para entrar al sistema del Curso Esencial, revise lo siguiente:

1. ¿Ha digitado correctamente su Identificador de usuario y contraseña (el campo para las contraseñas distingue entre minúsculas y mayúsculas)?

- 2. ¿Están activadas el bloqueo de las teclas en mayúsculas y del teclado numérico?
- 3. ¿Está activo la función permitir cookies en su navegador?

Si luego de revisar lo anterior continúa teniendo problemas, por favor, póngase en contacto con la Coordinación del Programa Intel® Educar (CPIE) de su localidad.

### **P. ¿Qué puedo hacer si mi navegador no funciona apropiadamente en el entorno del curso?**

**R.** Si ya ha habilitado los cookies y los elementos emergentes, y –aún así‐ continúa teniendo problemas, póngase en contacto con la Coordinación del Programa Intel® Educar (CPIE) de su localidad y provéale una descripción detallada de las dificultades que está experimentando.

#### **P. ¿Cuáles son las condiciones de uso para este curso?**

**R.** Las condiciones de uso para este curso son las siguientes:

### **Términos de uso**

Lea estos cuidadosamente estos términos y condiciones ("Términos") antes de que Usted ("Usted") acepte estos Términos al (a) hacer clic para aceptar este convenio, o (b) de lo contrario, haga uso del curso Esencial en línea de Intel® Educar ("Servicio"). Si usted no está de acuerdo con estos términos no utilice el Servicio. Lo siguiente describe los Términos bajo los cuales Intel le da la bienvenida a Usted al Servicio. Por favor, lea cuidadosamente estos términos de modo que Usted entienda cabalmente Sus derechos y responsabilidades como miembro del Servicio. Por favor, advierta que Intel puede cambiar estos Términos en el Servicio de vez en cuando y se los hará saber a Usted publicando una copia de las modificaciones en los Términos del Servicio, o de lo contrario, notificándole directamente a Usted.

Estos Términos forman parte de y entre la Corporación Intel ("Intel") y Usted. Intel le proporciona a Usted este Servicio sujeto a estos Términos. A menos que sea explícitamente establecido en contrario, estos Términos establecerán la normativa en cuanto al uso que Usted haga de cualquier nueva función que aumente o mejore el Servicio actual, incluyendo la apertura y liberación de nuevos recursos de Intel. Al afiliarse al Curso Esencial en línea de Intel® Educar, usted autoriza a la Corporación Intel a que haga cumplir las políticas y los lineamientos arriba descritos.

### **Política de privacidad**

Para poder registrarse como miembro del Servicio, le solicitamos a Usted que nos proporcione alguna información personal básica, tal como nombre, correo electrónico, entre otros. Durante el proceso de registro y de manera ocasional; en otro momento, mientras esté utilizando el Servicio. Recolectamos la información necesaria para proveerle a Usted el Servicio. No compartiremos la información con terceros sin antes obtener el permiso de Usted. Estas solicitudes se regirán de acuerdo con la Política de privacidad de la Corporación Intel.

Cualquier información recolectada será almacenada y procesada en una base de datos que reside en los Estados Unidos. Como parte del proceso de registro, Intel puede crear un "cookie" el cual contiene Su identificador de registro de Servicio y es colocado en Su sistema. Puede borrar el cookie en cualquier momento, sin embargo, será recreado cuando vuelva a acceder a este sitio.

#### **Sus obligaciones**

En consideración del uso que Usted hace del Servicio, Usted acuerda ser enteramente responsable de: (a) proveer información veraz, precisa, actual y completa respecto a Usted, tal como es solicitada por el sistema de registro del Servicio (los "Datos de registro"), y (b) mantener y actualizar los Datos de registro para conservarlos veraces, precisos, actuales y completos. Usted es el único responsable por la seguridad de su contraseña. Si usted proporciona información que sea falsa, imprecisa, desactualizada o incompleta; o Intel dispone de bases suficientes para creer que tal información es falsa, imprecisa, desactualizada o incompleta, Intel puede suspender o dar por terminada su cuenta y rechazar todos y cualquier uso futuro o actual del Servicio (o cualquier parte ella).

#### **Restricciones**

Se le prohíbe el traslado o transmisión hacia o desde este sitio de cualquier material ilegal, amenazante, difamatorio, calumnioso, obsceno, escandaloso, hostil, pornográfico o profano, así como cualquier otro material que pueda ocasionar cualquier tipo de responsabilidad civil o criminal ante la ley. Usted entiende y está de acuerdo que toda información, datos, texto, software, música, sonido, fotografías, gráficos, vídeo, mensajes u otros materiales ("Contenido"), ya sea esté públicamente divulgado o privadamente transmitido, son responsabilidad absoluta de la persona o entidad desde donde tal Contenido se origina. Esto significa que Usted, y no Intel, es enteramente responsable de todo el Contenido que usted suba, publique o de algún otro modo transmita través del Servicio. Intel no controla el contenido enviado o publicado a través del Servicio y, como tal, no garantiza la precisión, integridad o calidad de tal Contenido. Usted entiende y acuerda que al utilizar el Servicio, Usted puede estar expuesto a Contenido que es ofensivo, indecente u objetable antes que Intel haya sido advertido de la existencia de tal material prohibido.

Aunque no es la intención de Intel de monitorear sus comunicaciones en línea, Intel se reserva el derecho de editar o remover Contenido del cual se haya dado cuenta y establezca como dañino, ofensivo o; por otra parte, que estén en violación de estos Términos. La violación de estas restricciones ("Restricciones") puede resultar en el término o suspensión de su cuenta. Estas Restricciones aplican para todo contenido proporcionado a o a través del Servicio, incluyendo mensajes de correo electrónico, publicaciones o mensajes de grupos de discusión, chat, programas de aplicaciones personales o de negocios. Usted acuerda no publicar o almacenar en cualquier medio de Vídeo Digital Conmutado (SDV) cualquier Contenido que viole o infrinja los derechos de propiedad intelectual de cualquier persona (incluyendo derechos de autor, marcas registradas,

secretos comerciales, patentes, derechos de publicidad o ‐hasta el punto que pueda ser protegible‐ ideas confidenciales o TODO lo que esté en violación a las Restricciones aquí establecidas.

Acepto que el almacenamiento temporal de los materiales del curso que cargo y comparto son para el(los) curso(s) en los cuales estoy matriculado y no estarán disponibles al momento de la terminación del curso. Así mismo, eximo de responsabilidad a Intel por la pérdida de tal material.

Intel no está obligado a proporcionar acceso a cualquier registrante en cualquier momento y se reserva el derecho a no permitir el acceso por cualquier razón. Intel ha tomado lo que considera como medidas razonables para protegerse en contra del acceso no autorizado a este sitio. NO OBSTANTE, INTEL NO SE HACE RESPONSABLE Y NO PROVEE GARANTÍAS EN LO CONCERNIENTE A LA EFECTIVIDAD, SU USO DEL SERVICIO ES A SU PROPIO RIESGO.

## **Excepción de garantías**

Este Servicio es suministrado "tal cual" sin ninguna garantía expresa o implícita de ningún tipo, incluyendo garantías de comerciabilidad, de no contravención o idoneidad para un propósito en particular. Intel no garantiza o asume la responsabilidad por la precisión o la integridad de cualquier información, texto, gráficos, enlaces u otros ítems.

## **Responsabilidad limitada**

BAJO NINGUNA CIRCUNSTANCIA INTEL O SUS PROVEEDORES SERÁN RESPONSABLES POR CUALQUIER DAÑO (INCLUYE, MÁS NO SE LIMITA, A PÉRDIDAS PECUNIARIAS, INTERRUPCIÓN DE LA ACTIVIDAD COMERCIAL O PÉRDIDA DE LA INFORMACIÓN) QUE PUEDA SURGIR DEL USO O IMPOSIBILIDAD DEL USO DEL SERVICIO, AÚN SI INTEL HUBIESE SIDO INFORMADO DE LA POSIBILIDAD DE TALES DAÑOS. ALGUNAS JURISDICCIONES PROHIBEN LA EXCLUSIÓN O LA LIMITACIÓN DE LA RESPONSABILIDAD

POR DAÑOS RESULTANTES POR CAUSAS ACCIDENTALES O INCIDENTALES, DE ESTE MODO LAS LIMITACIONES ARRIBA INDICADAS PUEDEN NO APLICAR EN SU CASO. USTED TAMBIÉN PUEDE DISPONER DE OTROS DERECHOS LEGALES QUE VARÍAN DE JURISDICCIÓN A JURISDICCIÓN.

## **Extinción**

Intel podrá dar por terminado en cualquier momento este convenio, el Servicio o cualquier parte de la misma. Una vez consumada la extinción del convenio usted cesará inmediatamente la utilización del Servicio.

### **P. ¿Qué sucede si no estoy de acuerdo con los Términos de uso para este curso?**

**R.** Si usted no acepta los Términos de uso, se le negará el acceso al entorno en línea del curso.

## **P. ¿Qué hago luego de ingresar y hacer clic en el título del curso?**

**R.** Siga las indicaciones y prosiga con la sección Orientación. La sección Orientación le provee una serie de pasos para guiarle a través del curso. Si en cualquier momento experimenta dificultades, póngase en contacto con su facilitador.

#### **P. ¿Qué son los mensajes internos?**

**R.** Un mensaje es una herramienta que los participantes pueden utilizar para comunicarse con los demás. La función de mensajería interna es similar a un correo electrónico, con la excepción que los mensajes residen en la plataforma. En la pestaña Inicio de curso, puede enviar un mensaje haciendo clic sobre el icono del sobre de carta, próximo al nombre del usuario. Puede ver los mensajes enviados por usted haciendo clic en el icono de discusión, próximo al nombre del remitente en el área de Mensajes de la pestaña de Inicio. Los mensajes son asincrónicos. A diferencia de la mensajería instantánea, usted no será notificado tan pronto llegue un nuevo mensaje, sino que verá el mensaje la próxima vez que visite la pestaña Inicio. Si tiene mensajes en espera, será notificado cuando acceda al curso.

### **P. ¿Puedo enviar un mensaje estando dentro del curso a otro participante del curso?**

**R.** Sí. Desde la pestaña Inicio, haga clic en el icono de correo junto al nombre del participante que desea contactar. Se abrirá una nueva ventana. Puede enviar un mensaje y el destinatario podrá responder a su mensaje o enviarle uno nuevo.

#### **P. ¿Por qué no observo un sobre cerca de mi nombre en la pestaña Inicio?**

La persona una vez ingresada en el sistema no verá el sobre de sí misma ello es porque no hay razón en que se envíe un mensaje a usted mismo. No obstante, las otras personas del curso sí podrán ver el suyo.

## **P. ¿Por qué solamente veo sobres de algunas personas cuando sé que hay más personas en línea en este momento?**

**R.** El número de sobres que usted ve representan las personas que estaban en línea al momento que cargó la página por primera vez. Deberá actualizar la pestaña de Inicio para poder apreciar un listado actualizado de los participantes que se encuentran actualmente en línea

#### **P. ¿Puedo enviar un mensaje a más de un participante a la vez?**

**R.** Solamente puede enviarle un mensaje a un participante a la vez. Si tiene una pregunta o asunto a compartir con toda la clase, por favor inicie un nuevo tema de discusión en el Salón del docente.

#### **P. ¿Cómo recibo mensajes del curso?**

**R.** Los mensajes del curso aparecerán en la página de inicio del curso y se desplegarán cuando haga clic sobre el mensaje, indicado por el icono de sobre de carta.

## **P. ¿Puedo enviar un correo electrónico personal a través del curso a otro participante en el mismo curso?**

**R.** No. La mensajería es el medio de comunicación preferencial del curso. Para enviarle un correo electrónico a otro participante del curso, deberá solicitarle a la persona su dirección personal de correo electrónico y usar su propia aplicación de correo electrónico para enviarle el correo.

## **P. ¿Cuánto tiempo de inactividad debe transcurrir para que aparezca el mensaje de tiempo expirado (time out)? ¿Cómo puedo hacer para evitar caer en el vencimiento de la sesión?**

**R.** Si usted accede al curso, pero su sistema permanece inactivo por 90 minutos (por ejemplo, no ha hecho clic en ningún enlace durante ese lapso), entonces será automáticamente desconectado del sistema por razones de seguridad. Perderá cualquier trabajo que no haya sido publicado o enviado. Por favor, esté consciente de este límite. Una manera de salvaguardarse contra la pérdida de información es redactar sus publicaciones en un procesador de texto y luego pegarlas en el curso en línea.

### **P. ¿Puedo actualizar más de una vez una encuesta de final de módulo?**

**R.** Sí, la última encuesta que realice y envíe anulará la anterior.

## **P. ¿Por qué las fechas del cronograma de mi curso no coinciden con las fechas del curso del facilitador?**

**R.** Las discrepancias entre las fechas del cronograma del curso pueden deberse a cambios en la configuración de las zonas horarias en su perfil de usuario. Diríjase a la pestaña de Inicio del curso y haga clic en Actualizar perfil. Revise los ajustes de la zona horaria (timezone) para asegurarse que coincida con la zona horaria fijada por su facilitador y luego haga clic en Actualizar perfil para guardar los cambios. Si esto no resuelve las discrepancias de fechas de su curso, por favor haga clic en el enlace o póngase en contacto con su facilitador.

## **P. ¿Cómo hacer para navegar fácilmente entre las páginas o secciones del curso?**

**R.** La sección de Orientación ofrece un recorrido detallado, así como consejos prácticos, para navegar por el curso. Las pestañas ubicadas en la parte superior enlazan hacia los elementos claves del mismo. Los enlaces en el panel de navegación izquierdo le guían a través de los pasos y actividades presentes en cada módulo.

### **Preguntas generales cerca del curso**

## **P. No terminé el curso en línea. Cuando intenté reingresar posteriormente al curso, descubrí que ya no estaba disponible para mí, ¿Cómo puedo completar el curso?**

**R.** Hágale saber a su facilitador que usted está interesado en las próximas ofertas de cursos y que se comprometerá a finalizarlo en el futuro. Póngase en contacto con su Oficina Local de Educación (OLE) o la Coordinación del Programa Intel® Educar (CPIE) de su región o país, para explorar alternativas de conclusión.

### **P. ¿Cuánto tiempo tendré acceso a los materiales del curso?**

**R.** Los materiales del curso estarán disponibles por un tiempo, a determinar, luego de cerrada la sección del curso. Usted debe finalizar los ejercicios del curso, asignaciones y lecturas para la fecha de finalización del curso.

### **P. ¿Recibiré un certificado de conclusión de curso?**

**R.** Para cada una de las clases, el facilitador suministrará al CPIE, listados actualizados con los nombres de los participantes que han culminado exitosamente el curso. Los listados son utilizados para generar los certificados de conclusión, que son enviados por correo electrónico o correo postal a los participantes.